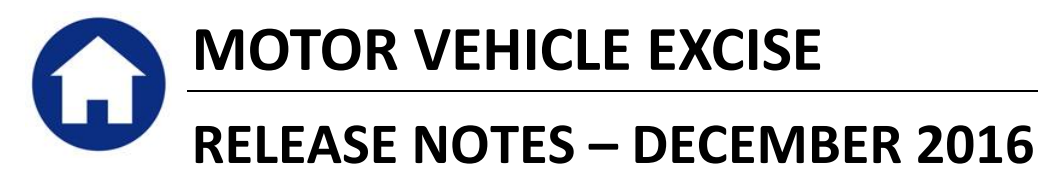

This document explains new product enhancements added to the ADMINS Unified Community for Windows **Motor Vehicle Excise** system.

# **Table of Contents**

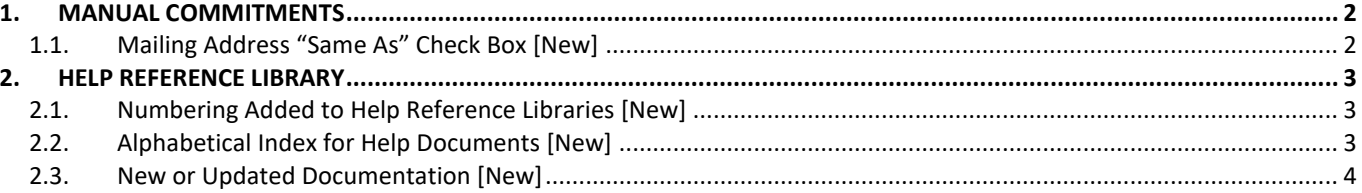

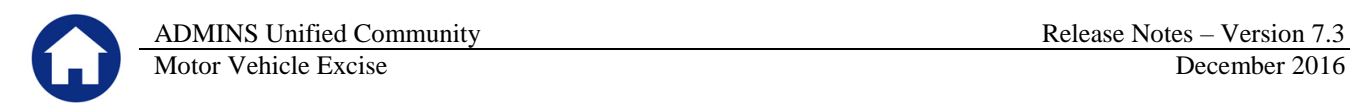

# <span id="page-1-0"></span>**1. MANUAL COMMITMENTS**

Maintaining manual commitments requires that a Billing Address be entered. Entering data in the Mailing address is optional.

### <span id="page-1-1"></span>**1.1. Mailing Address "Same As" Check Box [New]**

A checkbox was added to the **Manual Commitment** data entry screen to allow the user to populate the mailing address automatically from the Billing address during data entry. Three options are available:

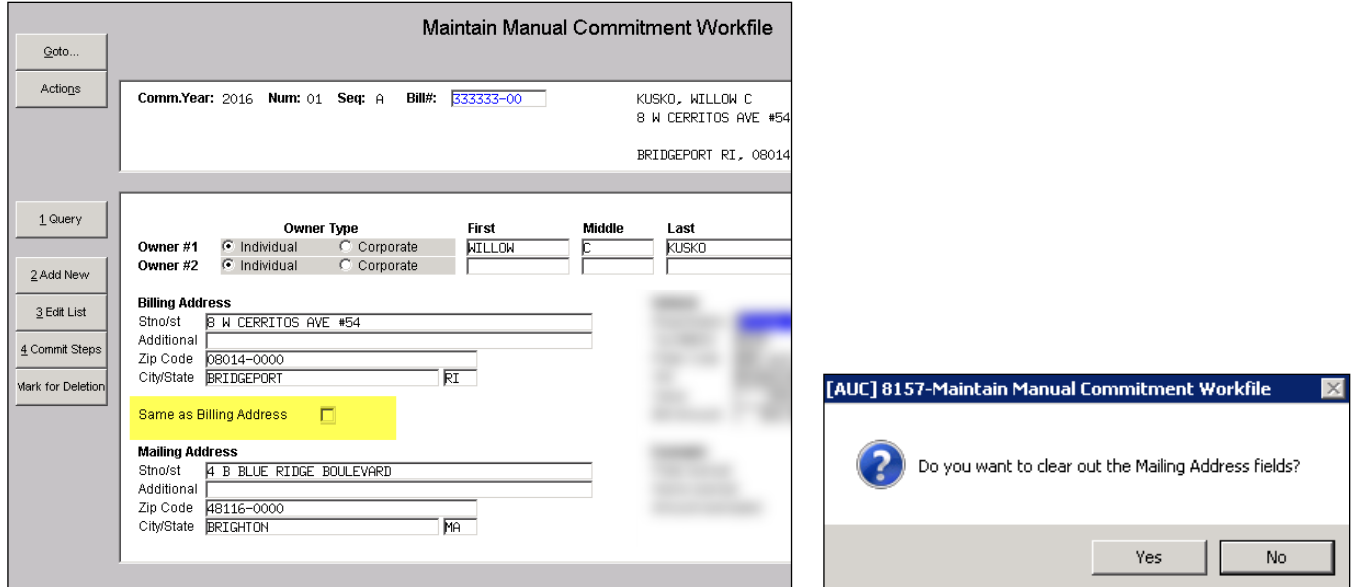

**Figure 1 New Checkbox for Replicating the Billing Address in the Mailing Address fields**

- 1. Click the **"Same as Billing Address"** box **BEFORE** entering the billing address and the mailing address will be populated with the same data as typed in the billing address.
- 2. Click the box **AFTER** entering the billing address and the Mailing Address fields will be filled in with the same data.
- 3. **Uncheck** the box **AFTER** the fields are filled in. A prompt will be displayed. If **[No] is** selected, the Mailing Address fields will remain unchanged. If **[Yes]** is selected, the mailing address fields will be cleared. If the mailing address fields are blank when the box is unchecked, the message will not be displayed.

[ADM-AUC-MV-1658]

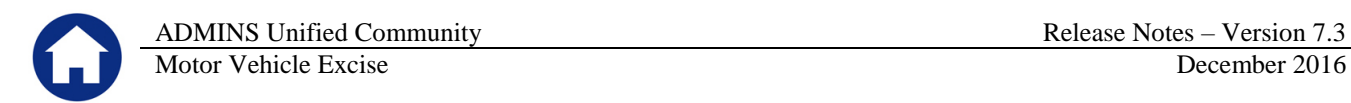

# <span id="page-2-0"></span>**2. HELP REFERENCE LIBRARY**

<span id="page-2-1"></span>Effective with this software update, there are some enhancements to the structure of the Help Reference Library.

#### **2.1. Numbering Added to Help Reference Libraries [New]**

A numbering scheme was added to all Help Reference libraries to make documents easier to find when support staff refers a user to a help document. [Figure 2](#page-2-3) shows a sample of the new numbering scheme. For example, a question may be asked regarding dealer plates. Support staff will refer the user to the help document **ME-200 Dealer Plate Commitments**, and the document is found in numerical order in the Help Reference Library.

| Motor Excise Help Reference Library<br>Goto |  |  |  |                                                          |      |        |          |                         |  |
|---------------------------------------------|--|--|--|----------------------------------------------------------|------|--------|----------|-------------------------|--|
|                                             |  |  |  | <b>Reference Card</b>                                    |      |        | Last Run | Time                    |  |
| Actions                                     |  |  |  | ME-100 Massachusetts Motor Vehicle Excise Help Documents | View | Ernail |          |                         |  |
|                                             |  |  |  | -------- RTI LTNG --------                               | View | Email  |          |                         |  |
|                                             |  |  |  | ME-120 Motor Excise - Assessor                           | View | Ernail |          | 18-0ct-2016 11:28:50.62 |  |
|                                             |  |  |  | ME-130 Motor Excise - Collector                          | View | Ernail |          | 11-Dec-2016 12:42:39.27 |  |
| <b>Help Categories</b>                      |  |  |  | ME-140 Re-Print Bills (1 at a time)                      | View | Email  |          | 18-0ct-2016 11:25:13.11 |  |
| 1 Ledgers                                   |  |  |  | ME-150 Re-Print Bills (by Batch)                         | View | Ernail |          | 18-0ct-2016 11:25:35.91 |  |
| 2 Purchasing                                |  |  |  | ME-170 Abatements                                        | View | Email  |          | 18-0ct-2016 11:25:55.13 |  |
| 3 Accounts Payable                          |  |  |  | ME-180 About Abatement Dates                             | View | Ernail |          | 18-0ct-2016 11:31:07.85 |  |
| 4 Human Resources                           |  |  |  | MT 400 Objective and High and Depart                     | View | Ernail |          | 18-0ct-2016 11:26:12.67 |  |
| 5 Budget                                    |  |  |  | ME <mark>-200</mark> Dealer Plate Commitments            | View | Ernail |          | 18-0ct-2016 11:26:20.82 |  |
| 6 Collections                               |  |  |  | ------- SITE SPECIFIC --------                           |      |        |          |                         |  |
| 7 Property Tax                              |  |  |  | CRI Export MV Registry Delinquents                       | View | Email  |          |                         |  |
| 8 Motor Excise                              |  |  |  | -------- OTHER --------                                  |      |        |          |                         |  |
| 9 Misc Billing                              |  |  |  | ME-320 Create CSV Files                                  | View | Email  |          | 14-0ct-2016 17:35:24.98 |  |
| 0 System                                    |  |  |  | ME-330 I forgot to print my reports                      | View | Email  |          | 14-0ct-2016 17:35:28.05 |  |
| D Product Demos                             |  |  |  | ME-340 ADMINS Report Generator (ARG)                     | View | Email  |          | 14-0ct-2016 17:35:31.50 |  |
| <b>Release Notes</b>                        |  |  |  | ME-350 Email Distribution Lists                          | View | Email  |          | 14-0ct-2016 17:35:34.84 |  |
| Ledgers                                     |  |  |  | ME-360 Menu and Toolbar Tips                             | View | Ernail |          | 02-Nov-2016 12:43:01.05 |  |
| Purchasing                                  |  |  |  | -------- SYSTEM --------                                 |      |        |          |                         |  |
| Accounts Payable                            |  |  |  | ME-410 Sustem Administration Kit                         | View | Email  |          | 14-0ct-2016 17:35:41.19 |  |
| Human Resources                             |  |  |  |                                                          |      |        |          |                         |  |

<span id="page-2-3"></span><span id="page-2-2"></span>**Figure 2 New Numbering System for the Help Reference Library**

## **2.2. Alphabetical Index for Help Documents [New]**

An alphabetical index with hyperlinks is found at the top of each help Reference Library. Click **[View]** to access the index of help topics in alphabetical order, with links that open each help document.

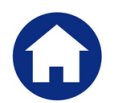

| AUC MASSACHUSETTS MOTOR VEHICLE TAX                                                                                                    |                                                                                                    |  |  |  |  |  |  |  |  |  |
|----------------------------------------------------------------------------------------------------|----------------------------------------------------------------------------------------------------|--|--|--|--|--|--|--|--|--|
| <b>HELP DOCUMENTS INDEX</b>                                                                                                    |                                                                                                    |  |  |  |  |  |  |  |  |  |
| Abatement History Report ME-190<br>Abatement Processing ME-170<br><b>About Pay/Transaction Date</b><br>Assessor Commitment Processing ME-120 | —1—J—K—<br>I Forgot To Print My Reports  ME-330<br>Interest Calculations - How to Override RC-170<br>-1-<br>$-M-N-$<br>Mass Abatements of Uncollected Taxes ME-170 |  |  |  |  |  |  |  |  |  |
| Balance Due on An Account RC-180<br>Patch Numbers on he Parment Screen.<br>-----                                                             |                                                                                                    |  |  |  |  |  |  |  |  |  |

**Figure 3 Help Documents Alphabetical Index with Clickable Links**

Some sites may not permit users to open a linked document. For those sites, the index is numbered to allow you to rapidly retrieve the help you need. If the reference is to a Release Note, the **Month and Year** of the release note will be referenced.

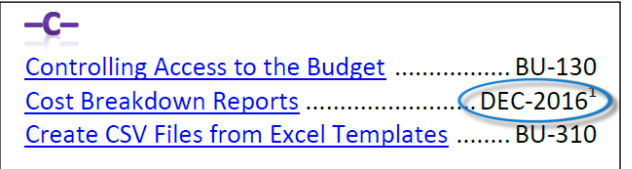

**Figure 4 Index Referring to a Release Note**

<sup>1</sup> Refers to a Release Note, for the cited month and year – in this case, Budget Release Notes for December of 2016.

Each user may have a unique perspective on how to search for help on a given topic; as such, submit suggestions for additional entries or terminology to [support@admins.com](mailto:support@admins.com) so that ADMINS may build these links into upcoming software releases.

[ADM-AUC-DOC-111]

## <span id="page-3-0"></span>**2.3. New or Updated Documentation [New]**

The following new or updated documentation was added to the Help Reference Library.

ME–100 Motor Vehicle Help Reference Documents Index